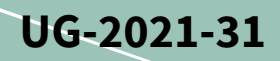

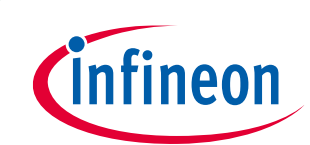

# **REF\_Fridge\_D111T\_RC2\_SL user guide**

**Refrigerator compressor driver reference design kit**

# <span id="page-0-1"></span>**About this document**

#### **Scope and purpose**

This user guide provides an overview of the reference design board REF\_Fridge\_D111T\_RC2\_SL including its main features, key data, pin assignments and mechanical dimensions, and the guidance on how to run and design the motor with board.

The REF\_Fridge\_D111T\_RC2\_SL board is a complete reference design board designed for refrigerator compressors. It demonstrates the whole Infineon solution including digital motor control IC iMOTIONTM Driver IMD111T-6F040 and the newest 600 V discrete RC-D2 IGBT IKD04N60RC2.

The REF\_Fridge\_D111T\_RC2\_SL board is developed to support customers in designing their refrigerator compressor drive stage with Infineon products.

#### **Intended audience**

This user guide is intended for technical specialists working with the REF\_Fridge\_D111T\_RC2\_SL board and refrigerator compressor driver design.

#### **Reference board/kit**

Product(s) are embedded on a PCB, with focus on specific applications and defined use cases that can include software. PCB layout and auxiliary circuits are optimized for the requirements of the target application.

*Note: Boards do not necessarily meet safety, EMI, quality standards (for example UL, CE) requirements.*

<span id="page-0-0"></span>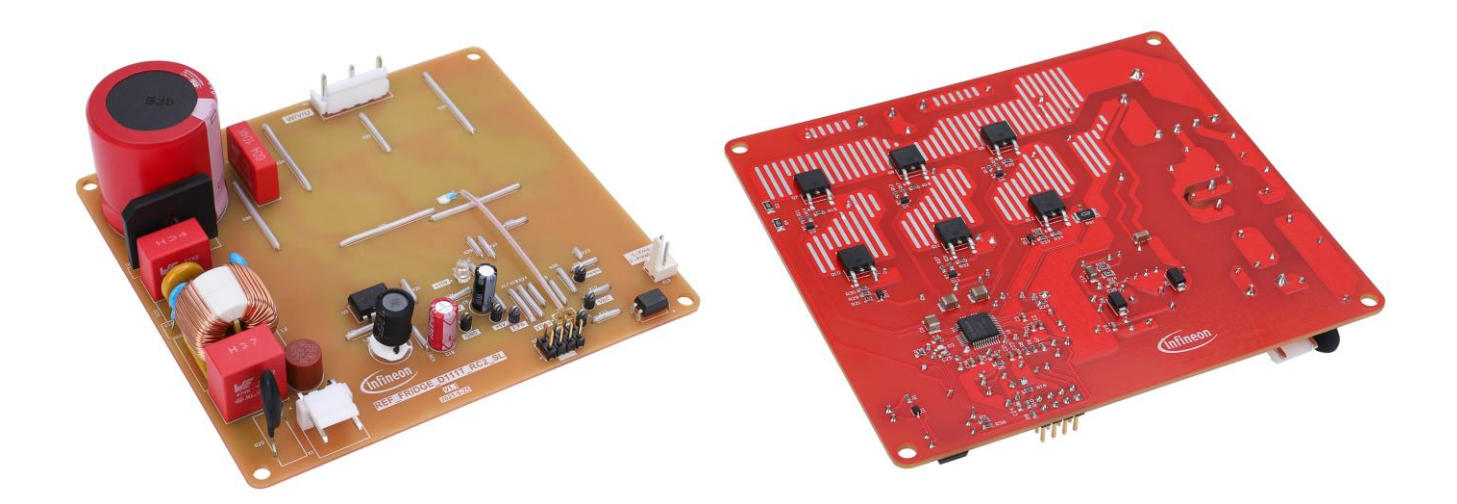

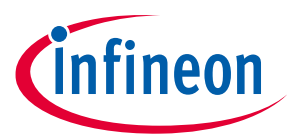

**Important notice**

### <span id="page-1-0"></span>**Important notice**

**"Evaluation Boards and Reference Boards" shall mean products embedded on a printed circuit board (PCB) for demonstration and/or evaluation purposes, which include, without limitation, demonstration, reference and evaluation boards, kits and design (collectively referred to as "Reference Board").** 

**Environmental conditions have been considered in the design of the Evaluation Boards and Reference Boards provided by Infineon Technologies. The design of the Evaluation Boards and Reference Boards has been tested by Infineon Technologies only as described in this document. The design is not qualified in terms of safety requirements, manufacturing and operation over the entire operating temperature range or lifetime.**

**The Evaluation Boards and Reference Boards provided by Infineon Technologies are subject to functional testing only under typical load conditions. Evaluation Boards and Reference Boards are not subject to the same procedures as regular products regarding returned material analysis (RMA), process change notification (PCN) and product discontinuation (PD).**

**Evaluation Boards and Reference Boards are not commercialized products, and are solely intended for evaluation and testing purposes. In particular, they shall not be used for reliability testing or production. The Evaluation Boards and Reference Boards may therefore not comply with CE or similar standards (including but not limited to the EMC Directive 2004/EC/108 and the EMC Act) and may not fulfill other requirements of the country in which they are operated by the customer. The customer shall ensure that all Evaluation Boards and Reference Boards will be handled in a way which is compliant with the relevant requirements and standards of the country in which they are operated.**

**The Evaluation Boards and Reference Boards as well as the information provided in this document are addressed only to qualified and skilled technical staff, for laboratory usage, and shall be used and managed according to the terms and conditions set forth in this document and in other related documentation supplied with the respective Evaluation Board or Reference Board.** 

**It is the responsibility of the customer's technical departments to evaluate the suitability of the Evaluation Boards and Reference Boards for the intended application, and to evaluate the completeness and correctness of the information provided in this document with respect to such application.**

**The customer is obliged to ensure that the use of the Evaluation Boards and Reference Boards does not cause any harm to persons or third party property.** 

**The Evaluation Boards and Reference Boards and any information in this document is provided "as is" and Infineon Technologies disclaims any warranties, express or implied, including but not limited to warranties of non-infringement of third party rights and implied warranties of fitness for any purpose, or for merchantability.** 

**Infineon Technologies shall not be responsible for any damages resulting from the use of the Evaluation Boards and Reference Boards and/or from any information provided in this document. The customer is obliged to defend, indemnify and hold Infineon Technologies harmless from and against any claims or damages arising out of or resulting from any use thereof.**

**Infineon Technologies reserves the right to modify this document and/or any information provided herein at any time without further notice.**

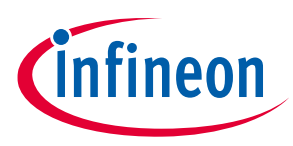

**Safety precautions**

# <span id="page-2-0"></span>**Safety precautions**

*Note: Please note the following warnings regarding the hazards associated with development systems.*

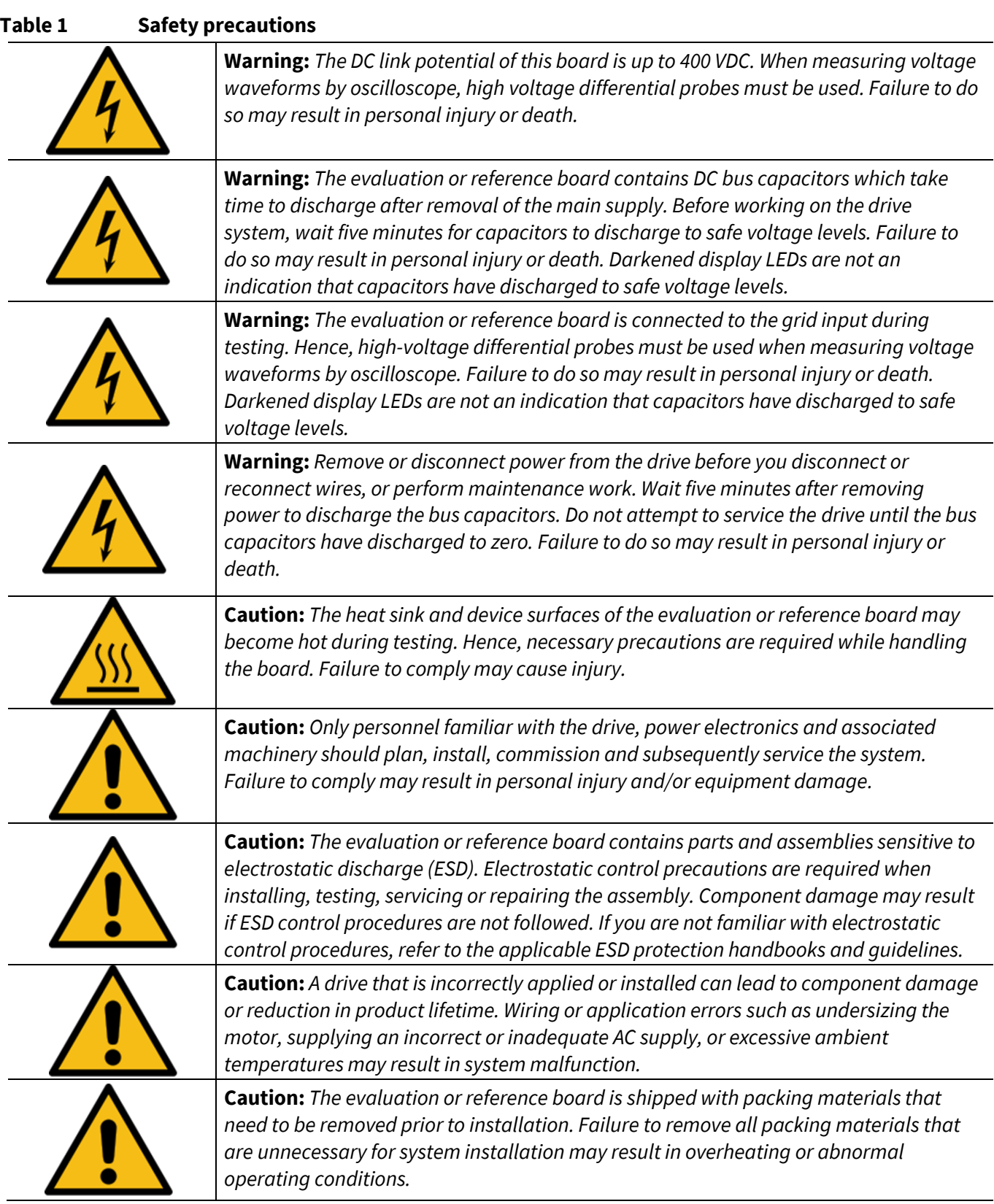

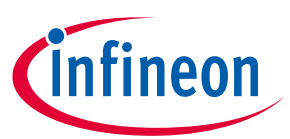

Table of contents

# <span id="page-3-0"></span>**Table of contents**

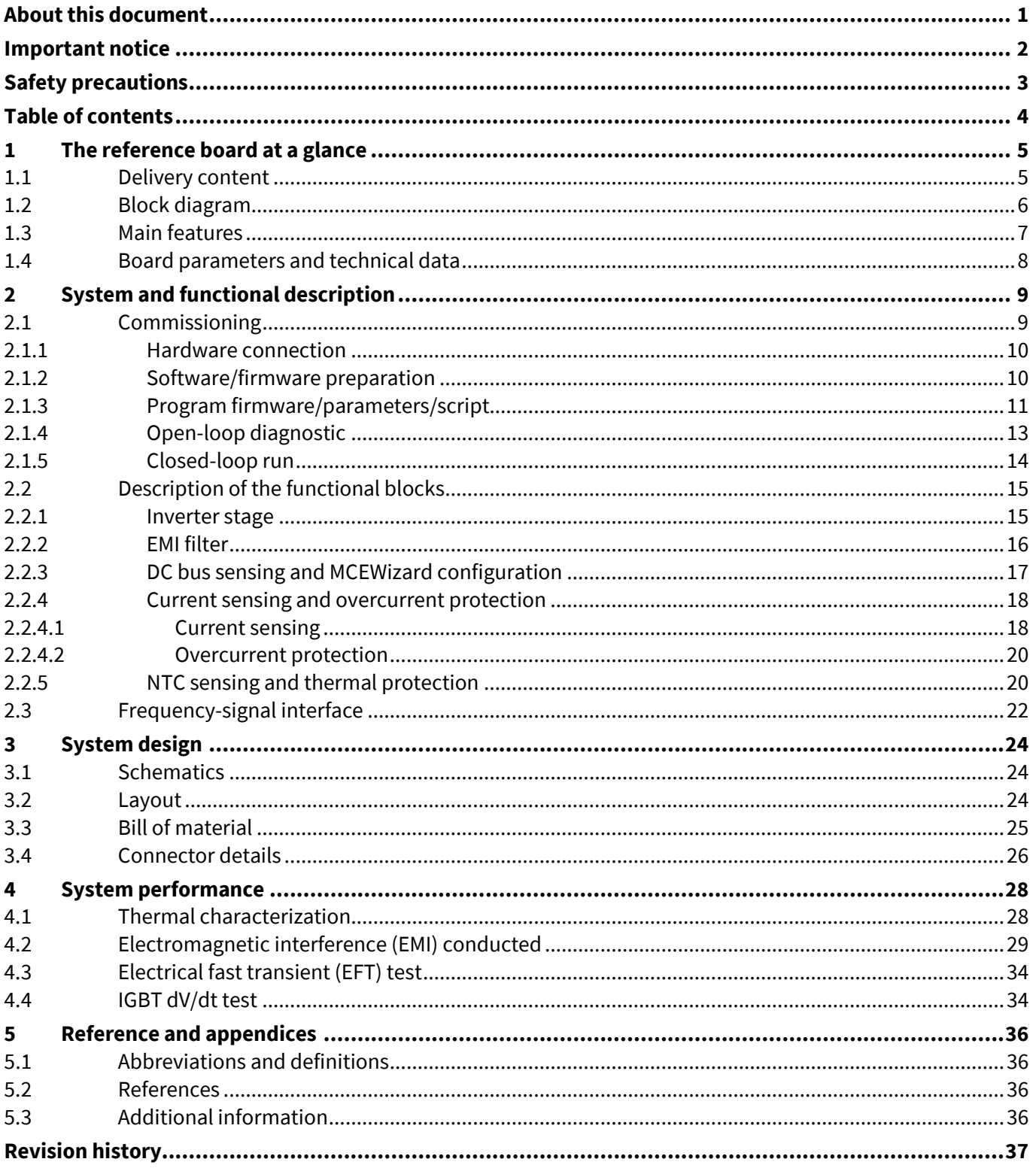

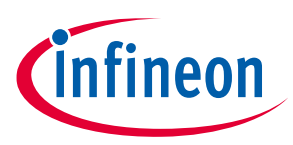

**The reference board at a glance**

# <span id="page-4-0"></span>**1 The reference board at a glance**

The REF\_Fridge\_D111T\_RC2\_SL reference design kit is a part of the iMOTION™ reference design kit for motor drives, which is aimed for refrigerator-compressor driver applications. The kit is a ready-to-use solution in combination with full Infineon products such as the newest RC-D2 IGBT, and the motor-control driver iMOTIONTM IMD111T-F040. It can be easily translated into a mass production board for refrigerator compressor to speed up the development phase and achieve fast time to market.

The REF\_Fridge\_D111T\_RC2\_SL reference board is available from Infineon. The features of this board are described in Chapter [1.3](#page-6-0) of this document (UG-2021-31). The remaining sections provide information to enable customers to re-use, modify and qualify the design for production according to the specific requirements.

Environmental conditions have been considered in the design of the REF\_Fridge\_D111T\_RC2\_SL. The design was tested as described in this document, but not qualified in terms of safety requirements or manufacturing and operation over the whole operating temperature range or lifetime. The boards provided by Infineon are subject to functional testing only.

The boards are not subject to the same procedures as regular products in terms of returned material analysis (RMA), process change notification (PCN) and product discontinuation (PD). Evaluation boards are intended to be used under laboratory conditions by specialists only.

# <span id="page-4-1"></span>**1.1 Delivery content**

The scope of delivery contains only the board as shown in [Figure 2.](#page-5-1) The detailed ordering information is indicated in Table 2.

The iMOTIONTM Link shown in th[e Figure 5](#page-9-2) is mandatory for tuning the board firmware, and is not included in the delivery content. It can be ordered separately according to the details in Sectio[n 5.3.](#page-35-3)

#### **Table 2 Delivery content**

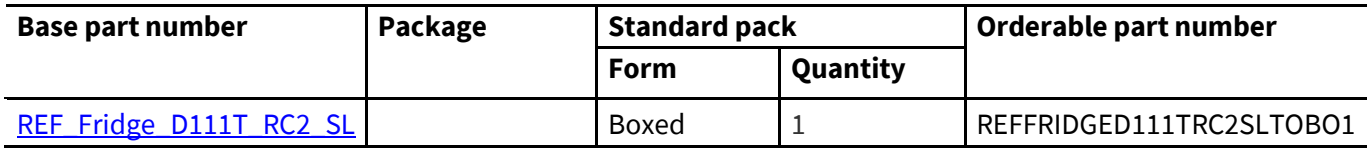

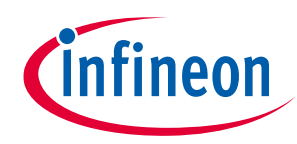

**The reference board at a glance**

# <span id="page-5-0"></span>**1.2 Block diagram**

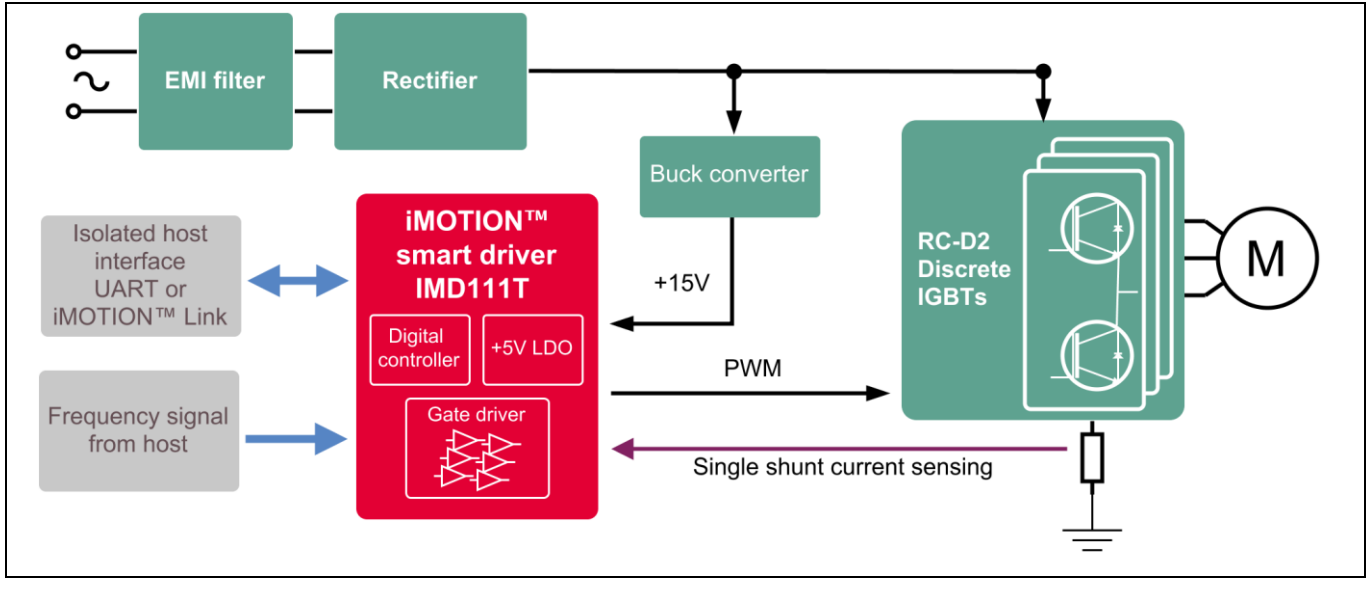

<span id="page-5-2"></span>**Figure 1 Block diagram of the REF\_Fridge\_D111T\_RC2\_SL reference board**

[Figure 1](#page-5-2) shows the block diagram of reference design kit REF\_Fridge\_D111T\_RC2\_SL.

[Figure 2](#page-5-1) an[d Figure 3](#page-6-1) depict the functional groups of the board. The details of the connectors are described in sectio[n 3.4.](#page-25-0)

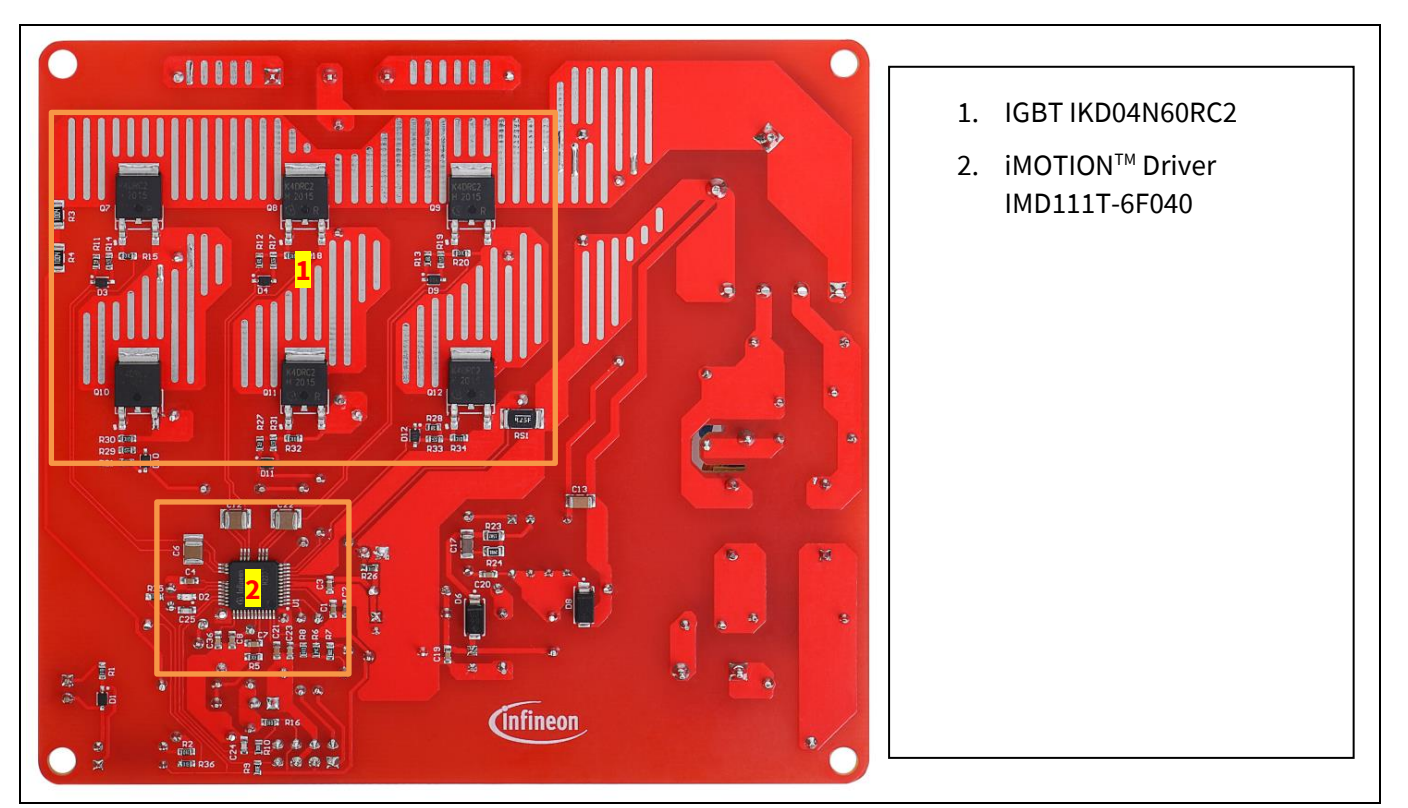

<span id="page-5-1"></span>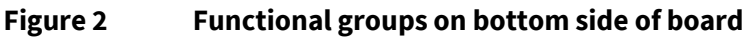

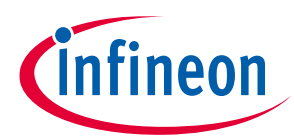

### **The reference board at a glance**

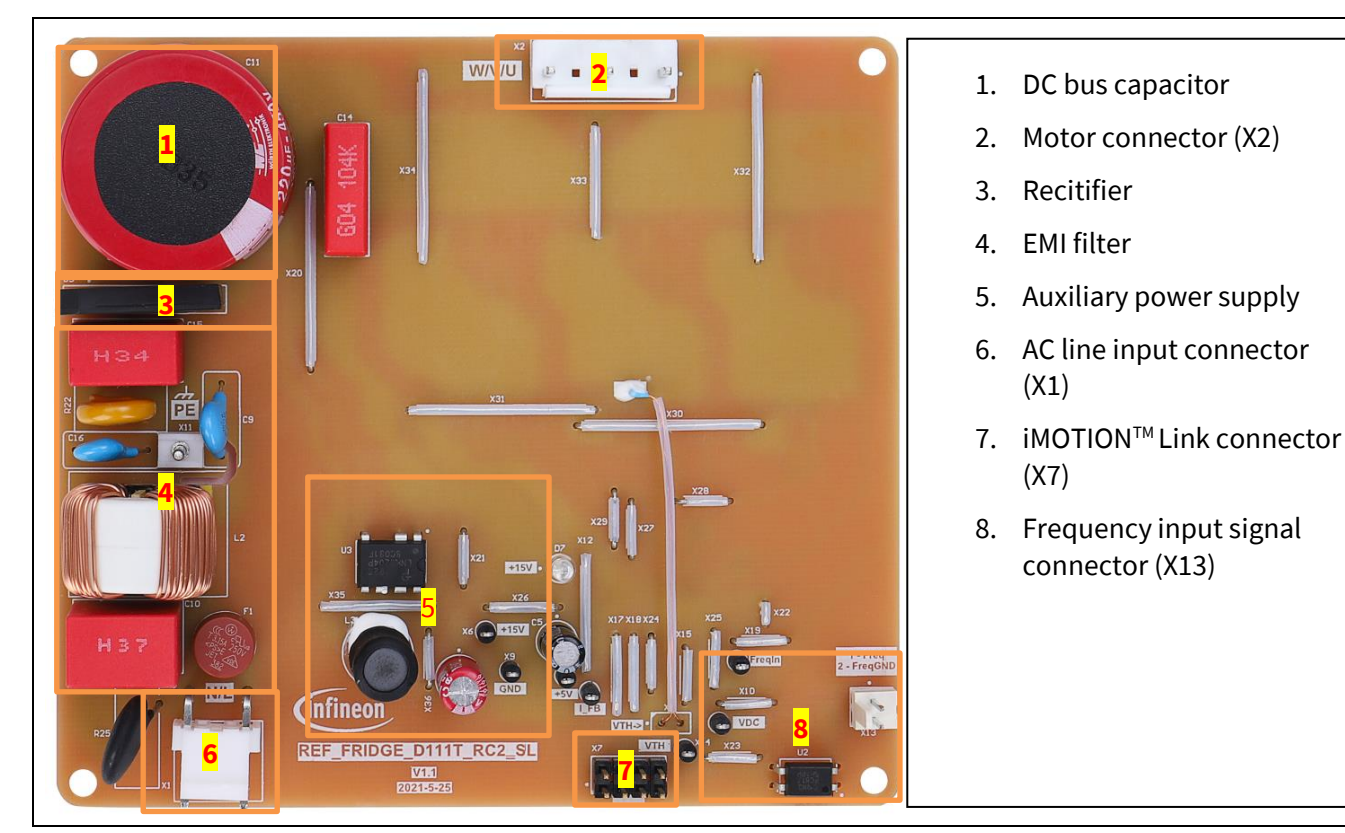

**Figure 3 Functional groups on top side of board**

# <span id="page-6-1"></span><span id="page-6-0"></span>**1.3 Main features**

REF\_Fridge\_D111T\_RC2\_SL is a complete reference design board for refrigerator-compressor applications. Main features of the board include:

- iMOTION™ Driver IMD111T-6F040: ready-to-use motion controller with scripting engine and 6-channel silicon on insulator (SOI) driver
- RCD2-600 V IGBT for lowest EMI and losses
- System solution enables highly integrated, flexible design and lowest EMI

600 V RC-D2 is the successor of the RC-DF IGBT. The diode is monolithically integrated, which makes this technology suited for consumer drives. The current rating of the diode was optimized in order to make this product even more competitive in terms of price and performance. The RC-D2 is also the first IGBT family to introduce the SOT-223 package. This package further improves the price due to its smaller size, and is pin-topin compatible and replaceable with the DPAK package, fitting the same footprint. Main features of 600 V RC-D2 IGBT compared to RC-DF include [\[1\]](#page-35-4):

- Adequate performance at competitive price
- Sufficient di/dt controllability in order to reduce electromagnetic noise
- Improved humidity robustness (HV-H3TRB test passed)
- Wide portfolio with current class range from 4 A to 15 A in DPAK

Main features of iMOTION™ Driver IMD111T-6F040 include [\[2\]](#page-35-5):

- Motion Control Engine (MCE 2.0)
	- − Single or leg shunt current measurement

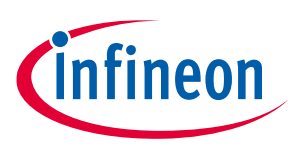

- − Motor control algorithm (Sensor-less / Hall-based FOC)
- − Optional control for boost & totem pole PFC
- Protection features
	- − Dead time insertion and shoot-through prevention
	- − Overcurrent / overvoltage / undervoltage lockout
- High-voltage, three-phase gate driver with 600 V blocking voltage
- 15 V supply voltage for gate driver
- LQFP-40 package

For more information about the above-mentioned products, refer to the corresponding reference materials.

# <span id="page-7-0"></span>**1.4 Board parameters and technical data**

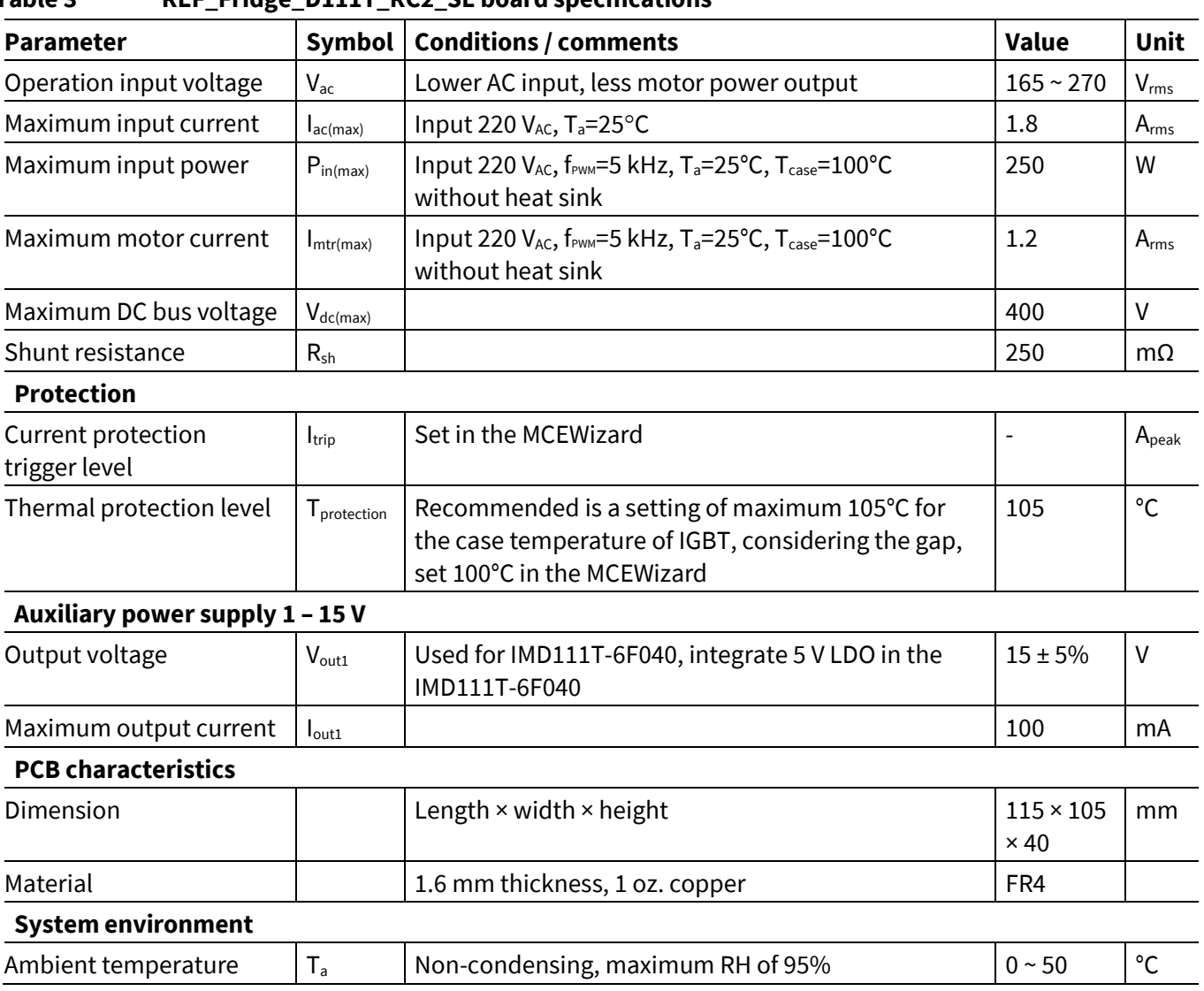

#### **Table 3 REF\_Fridge\_D111T\_RC2\_SL board specifications**

**Refrigerator compressor driver reference design kit**

**System and functional description**

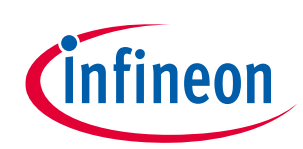

# <span id="page-8-0"></span>**2 System and functional description**

# <span id="page-8-1"></span>**2.1 Commissioning**

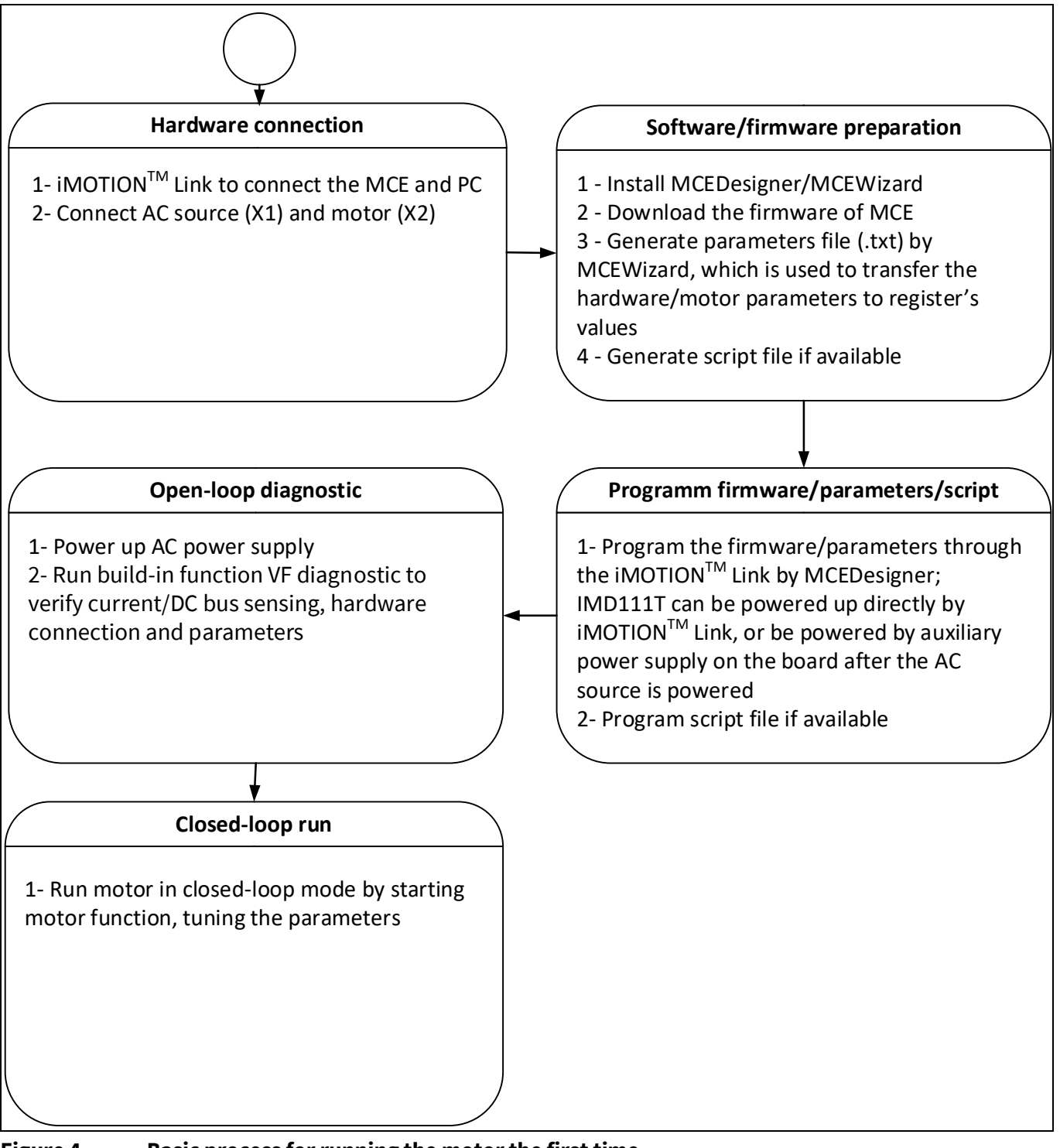

### <span id="page-8-2"></span>**Figure 4 Basic process for running the motor the first time**

This section describes how to get the system working when the user first installs the board (refer to [Figure 4](#page-8-2) for general steps). The following items detail these steps. For those who are already familiar with the system, or have already run the board, unnecessary steps can be skipped depending on user's actual situation. For more in-depth commissioning process requirements, please refer to the MCE reference manual or the corresponding reference material [\[4\]\[5\]\[](#page-35-6)[6\]](#page-35-7).

**Refrigerator compressor driver reference design kit**

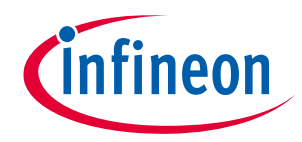

**System and functional description**

### <span id="page-9-0"></span>**2.1.1 Hardware connection**

[Figure 5](#page-9-2) shows the hardware connection details for the reference design board.

[iMOTION](https://www.infineon.com/cms/en/product/evaluation-boards/imotion-link/)TM Link cable is needed to bridge the PC/debugger side and motor drive system (the target iMOTION™ device, hot side) with 1 kV DC galvanic isolation. Users can go to Section [5.3](#page-35-3) for more information about iMOTIONTM Link.

- 1. Connect iMOTIONTM Link's 8-pin cable to X7 with default pin order, and connect PC and iMOTIONTM Link with the USB wire.
- 2. Then connect AC power supply (X1) and the motor (X2).

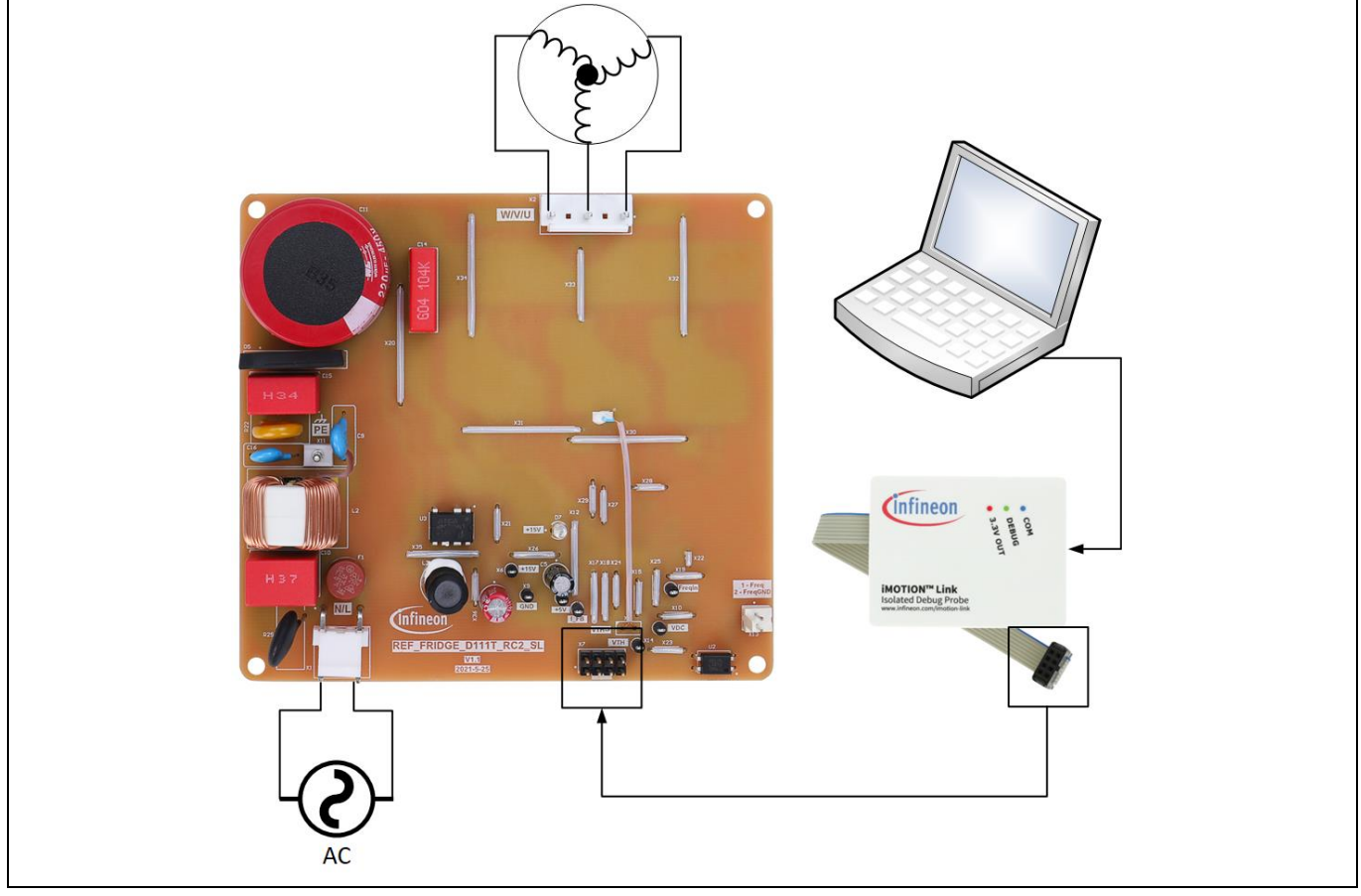

<span id="page-9-2"></span>**Figure 5 Hardware connection details**

# <span id="page-9-1"></span>**2.1.2 Software/firmware preparation**

- 1. The iMOTION™ software tools, MCEDesigner and MCEWizard, are required to set up the system, as well as to control and fine-tune the system performance to match users' needs. These tools are available for download via the Infineon website [\(http://www.infineon.com/imotion-software\)](http://www.infineon.com/imotion-software). Please check this page periodically for tool/software updates.
- 2. The MCE firmware then has to be downloaded on our website; select the proper version of the firmware based on your requirements. Included in the package are the firmware ('.ldf'), default parameters ('.txt'), default map file ('.map'), the file for the MCEDesigner ('.irc') and other documents.
- 3. Generate your parameters' file.
- Use MCEWizard to enter the target motor's system and operating parameters, as well as reference board's hardware parameters, which will then be used to calculate the controller's digital parameter set, representing the complete motor drive system.

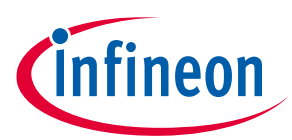

- After system and operating parameters are set, go to the "Verify & Save Page" and click on "Calculate" button. If no errors are reported, then save the drive parameter set in your project directory by clicking "Export to Designer file (.txt)" ([Figure 8\)](#page-12-1); if some errors are detected, double-click on the error message (highlighted in RED) and adjust the related parameters. Saved Drive System Parameter File will be later used for programmers.
- *Note: After you log-in on myInfineon, you could download the default MCEWizard file (.mc2) for this board; you only need to modify the parameters related to your motor to make things easier and save time.*
- 4. Generate the script if available. For users who are running the board for the first time, it is recommended not to use this function first, but to add the script function after the motor performance commissioning is completed.

# <span id="page-10-0"></span>**2.1.3 Program firmware/parameters/script**

The REF\_Fridge\_D111T\_RC2\_SL reference design kit is shipped with pre-programmed firmware and default parameters, since the functional tests are performed before the shipment. Users need to program their parameters, as the motor may be different from the one under test.

The following steps have to be performed in order to program the blank IMD111T-6F040:

- Program the firmware of the MCE
- Program parameter sets for system and motor
- Program customer script file (optional)
- Or
- Program the combined file, which is generated by MCEWizard and contains all three items above. Customer script file is optional depending on whether it is available. The combined file is usually used for production, since it only needs to be programmed once.

The programming process is as follows:

- 1. Start the MCEDesigner tool and open MCEDesigner default configuration file ('.irc') for IMD111T device (IMD111T\_Vxxx.irc) by clicking "File" > "Open."
- *Note: The IMD111T\_Vxxx.irc file is included in the downloaded firmware package "IMD111T MCE Software Package."*
- 2. Power the iMOTION<sup>™</sup> control IC with 3.3 V. It is recommended to program the IC with the 3.3 V isolated power supply that comes from the iMOTION™ Link; there is a switch on the iMOTION™ Link to enable the 3.3 V output. The iMOTION™ control IC will also be powered by the on-board auxiliary power supply after the AC source is powered. Caution must be taken in the latter case due to high voltage.
- *Note: The output voltage of LDO combined in the IMD111T-6F040 is 5 V, i.e. the controller of IMD111T-6F040 is powered by 5 V. However, it is also possible to use the 3.3 V power supply in the iMOTIONTM Link to power the IMD111T-6F040 (for programmers).*
- 3. MCEDesigner should automatically connect to the board using default COM port (indicated by green circle next to "COMx Up" status in the bottom frame of the MCEDesigner GUI) when iMOTION™ control IC is powered. If it cannot establish the connection due to an incorrect COM port, change the COM port by doing

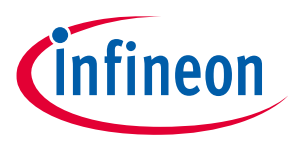

the following: click on the "System Page" window and then click on "Preferences > Connection > Connect using," and choose one of the other available COM ports from the drop-down list.

4. (In case of a blank IC) If the firmware has been erased from the IMD111T-6F040, the following warning message will pop up "Target device firmware and parameters file are not programmed! Please program firmware and parameters file" as [Figure 6.](#page-11-0) Then you can program the firmware and parameters as described in Step [5.](#page-11-1) If it is not a blank IC, no such message will be indicated.

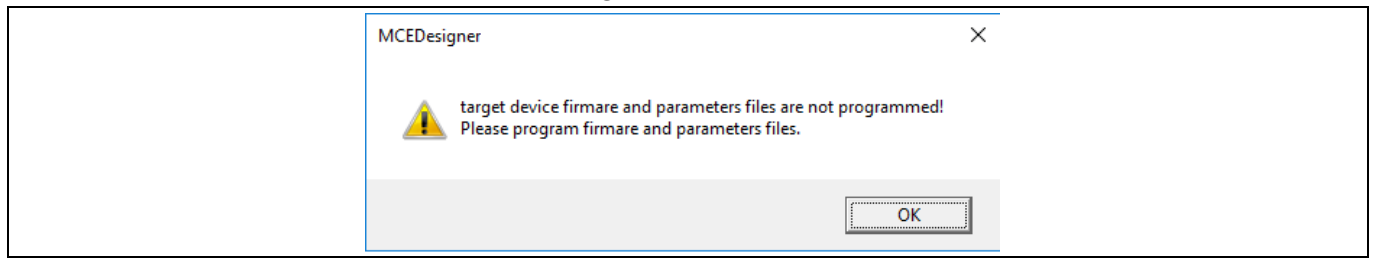

<span id="page-11-0"></span>**Figure 6 MCEDesigner warning message**

<span id="page-11-1"></span>5. Use the following steps to program the firmware and the parameters' file into the internal Flash memory of iMOTION™ Control IC: click on system page, click "Tools" > "Programmer" and select "Program Firmware and Parameters," shown as in [Figure 7](#page-11-2) below. The encrypted firmware is available at "IMD111T MCE Software Package;" regarding the parameters file, browse and select the'.txt' file in the sectio[n 2.1.2.](#page-9-1)

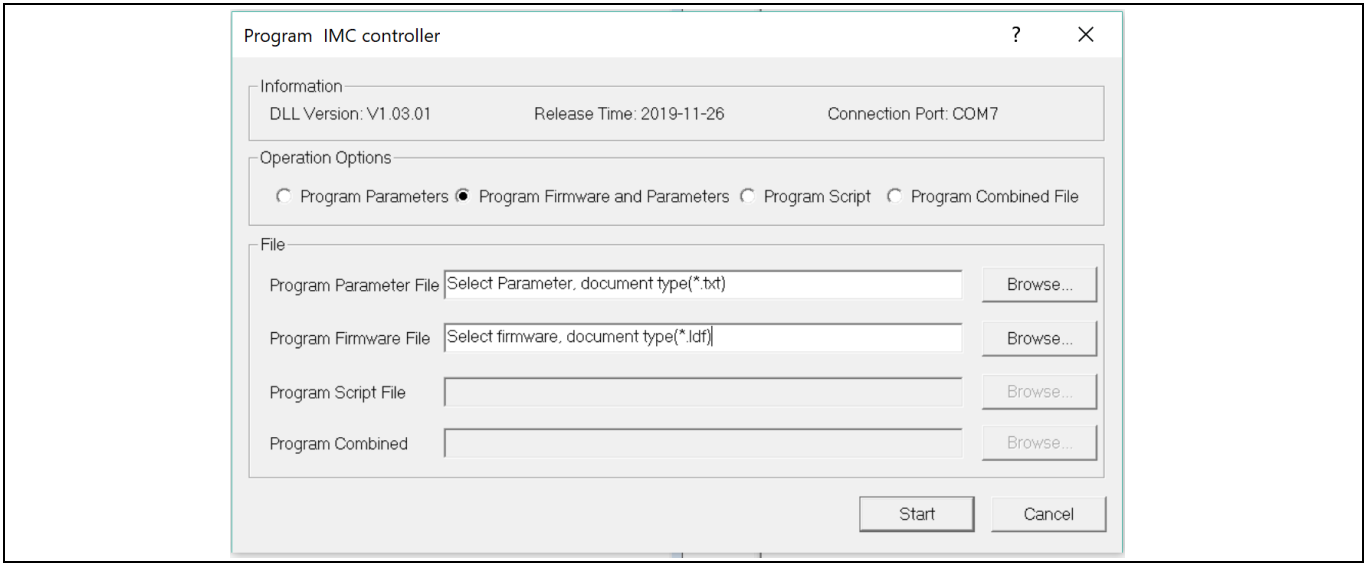

<span id="page-11-2"></span>**Figure 7 Program the parameters and firmware**

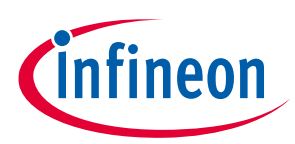

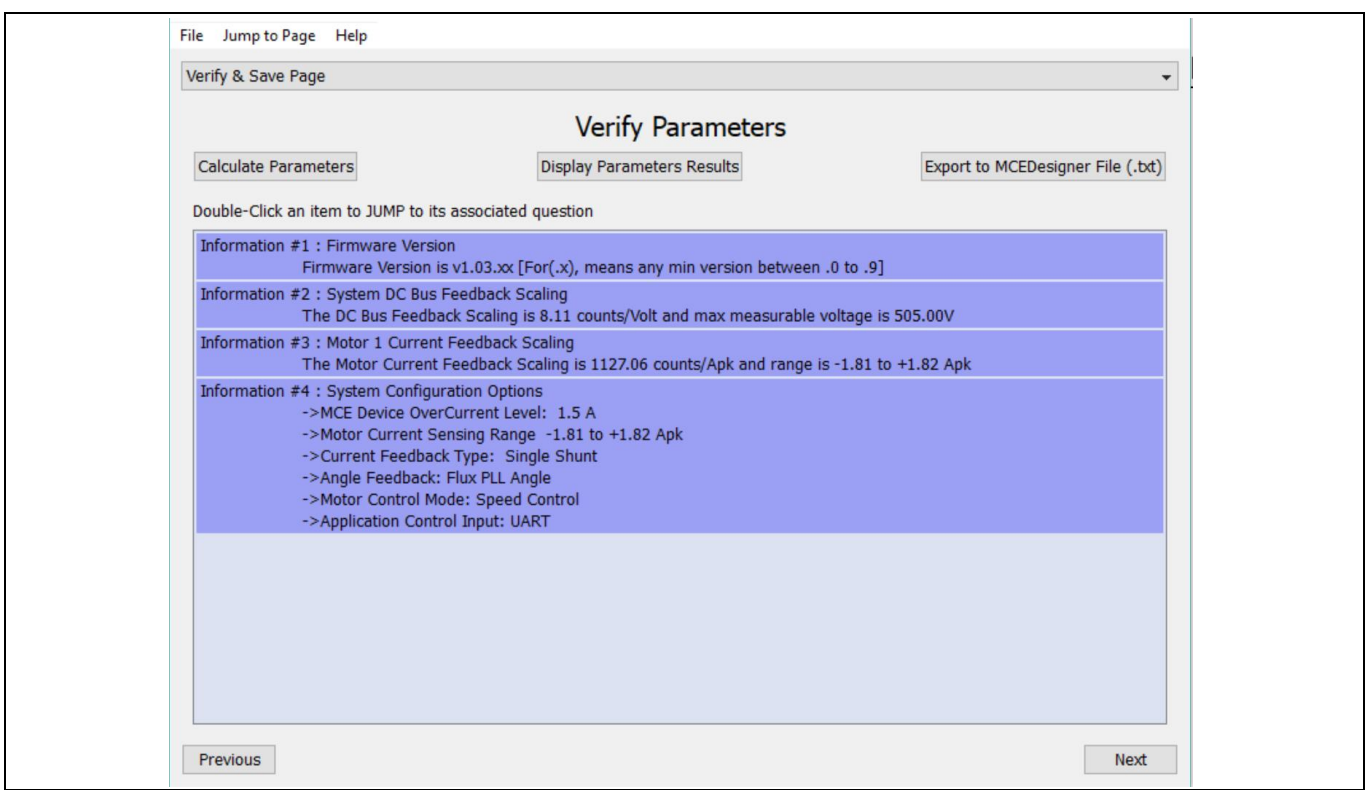

<span id="page-12-1"></span>**Figure 8 MCEWizard verify and save page**

# <span id="page-12-0"></span>**2.1.4 Open-loop diagnostic**

Double-click the "VF Diagnostic" function in the window of motor1, and monitor motor current with oscilloscope. If the motor current is not sinusoidal, change register TargetSpeed and Vd\_Ext in the VF Diagnostic sub-function, then double-click "VF Diagnostic" until the oscilloscope shows a steady sinusoidal current with an amplitude of 30~50% motor rate current.

Double-click "Iu & Iv\_Slow" in System page > Monitor Definitions. The motor current feedback should be very clean and sinusoidal, as shown i[n Figure 9;](#page-13-1) otherwise please tune "Gating Propagation Delay & Phase Shift Window Size" in MCEWizard.

"VF Diagnostic" sub-function can verify whether:

- The motor is connected correctly
- The power stage works as expected
- Current-sensing related parameters are correctly configured
- The PCB layout and DC bus decoupling have been done correctly

After "VF Diagnostic" is done, click STOP button (the red traffic light button) or run "stop motor" function to stop the motor.

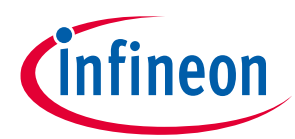

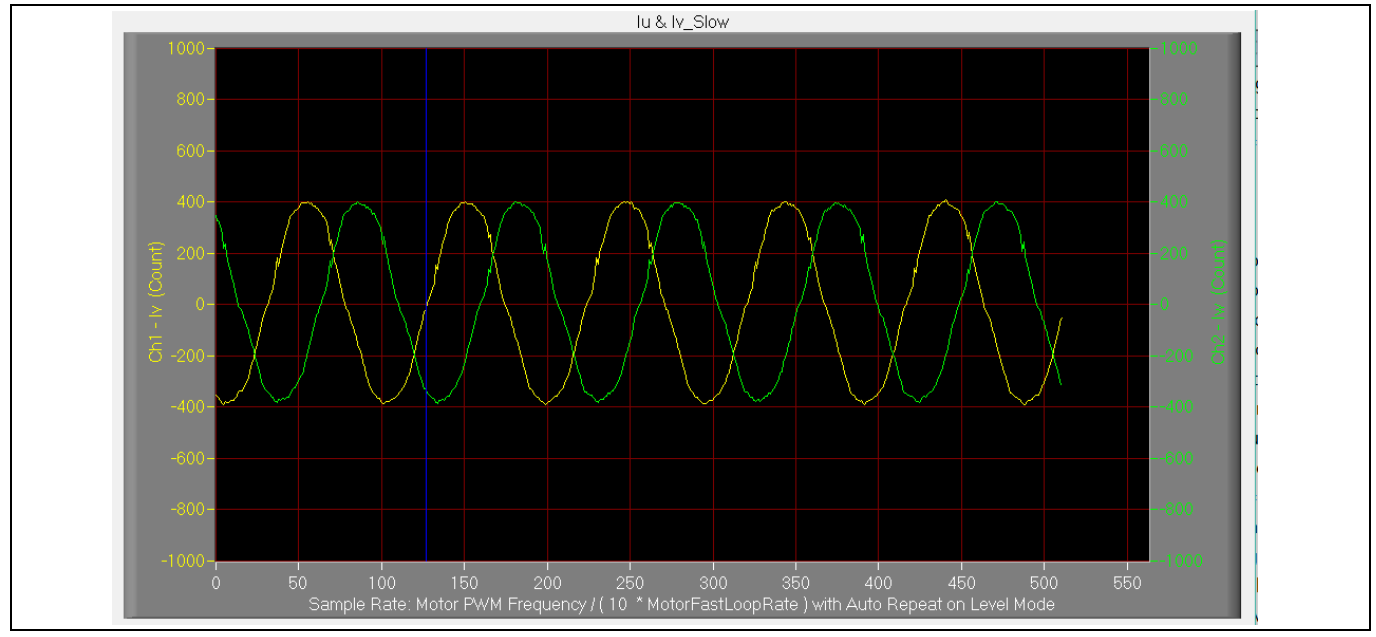

<span id="page-13-1"></span>**Figure 9 Trace waveform for Iu & Iv open loop diagnostic**

# <span id="page-13-0"></span>**2.1.5 Closed-loop run**

If the VF Diagnostic works correctly, the hardware circuit and signal sampling will work normally, at which point you can try to run the motor in a closed-loop mode. The steps are listed below.

- 1. Start the motor by clicking the green traffic light button in the control bar (or double click Start Motor subfunction in the window of motor1, which is in the group of User Application Function Definitions). The motor will run if above step works well.
- 2. Check the motor spin direction, adjust the connection order of the motor's winding, or set negative TargetSpeed in MCEDesigner if the direction is wrong.
- 3. Set TargetSpeed to about 50% of maximum speed, start "Iu & Flx\_M" trace with "Auto Repeat on Level," see [Figure 10.](#page-14-2) Flx\_M is good within the range of 2000~2500 (rated value is 2048), and must be steady and DClike.

Here are some key tips for better motor performance tuning:

- If Flx M is not steady (swing or oscillation), motor parameters, speed loop PI gain, flux estimator time constant and PLL PI bandwidth (parameters PLLKp and PLLKi) and related setup need to be checked.
- If Flx\_M is very noisy, current feedback and  $V_{dc}$ -related hardware and parameters need to be checked.
- If Flx\_M does not come close to 2048, "Motor Back EMF Constant  $(K_e)$ " needs to be adjusted in MCEWizard.

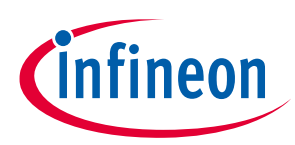

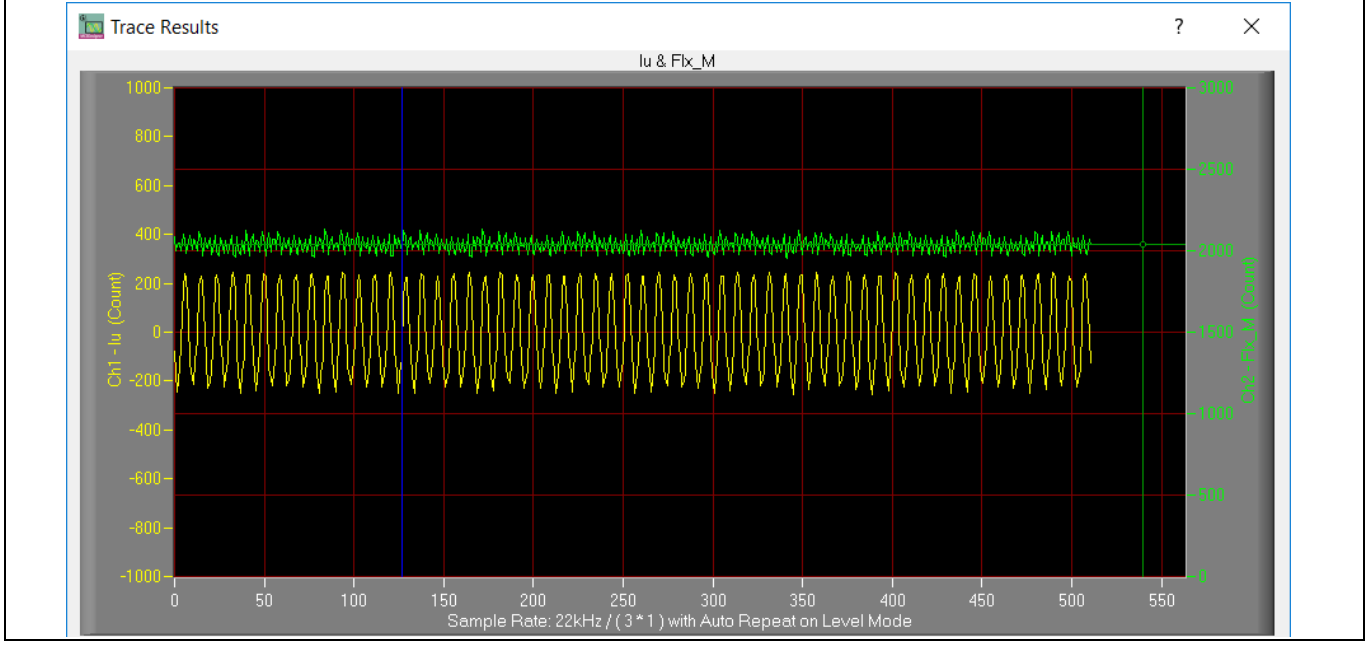

<span id="page-14-2"></span>**Figure 10 Trace waveform for Iu & Flx-M at 50% speed**

4. Once the firmware has been programmed, and only a new parameter file has to be programmed, follow the same instructions given in Sectio[n 2.1.3.](#page-10-0) In this case, the firmware programming is no longer needed, and you can select the first option "Program Parameters."

*Note: For detailed information on controller programming, refer to AN2018-33 iMOTION™ 2.0 Device Programming, MCEDesigner documentation and MCEWizard documentation.*

# <span id="page-14-0"></span>**2.2 Description of the functional blocks**

### <span id="page-14-1"></span>**2.2.1 Inverter stage**

The inverter section is implemented with the newest generation of RC-D2 IGBT in a DPAK package. 600 V RC-D2 is the successor of the RC-D/DF IGBT. The newest version of the RC-D technology has several improvements compared to its older version: better price position, lower power losses, and better controllability over the di/dt in order to further reduce EMI compared to RC-D/DF. The device is also robust for high-voltage and highhumidity operations.

[Figure 11](#page-15-1) shows the diagram of the inverter and peripheral circuit.

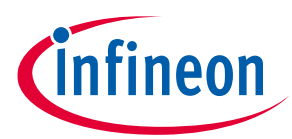

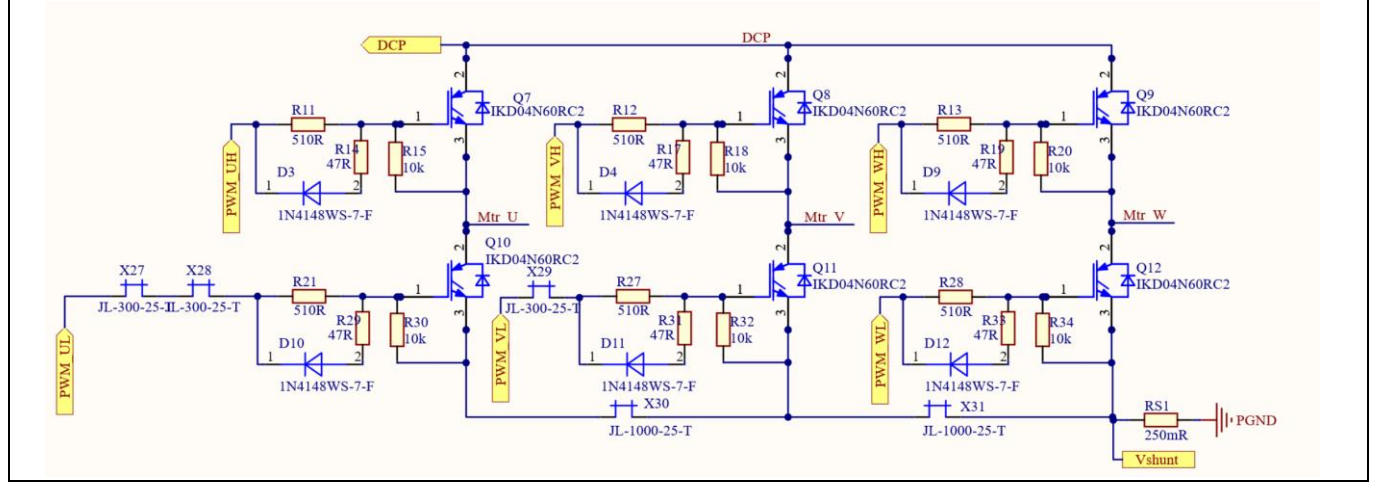

<span id="page-15-1"></span>**Figure 11 The inverter and peripheral circuit**

### <span id="page-15-0"></span>**2.2.2 EMI filter**

[Figure 12](#page-15-2) shows the diagram of the EMI filter. The stages consist of two X-capacitors, of 470 nF and 330 nF respectively, a Y-capacitor of 4.7 nF, and a common-mode inductor whose parameters are shown i[n Table 4.](#page-15-3) Detailed specification of the inductor can be downloaded from the board web page after logging in your myInfineon account.

<span id="page-15-3"></span>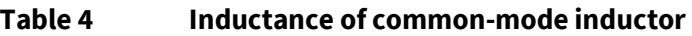

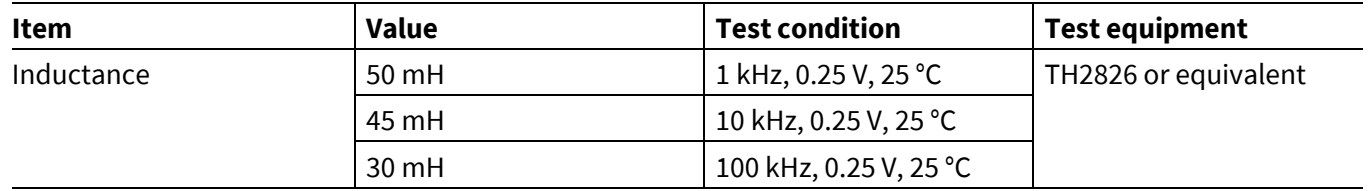

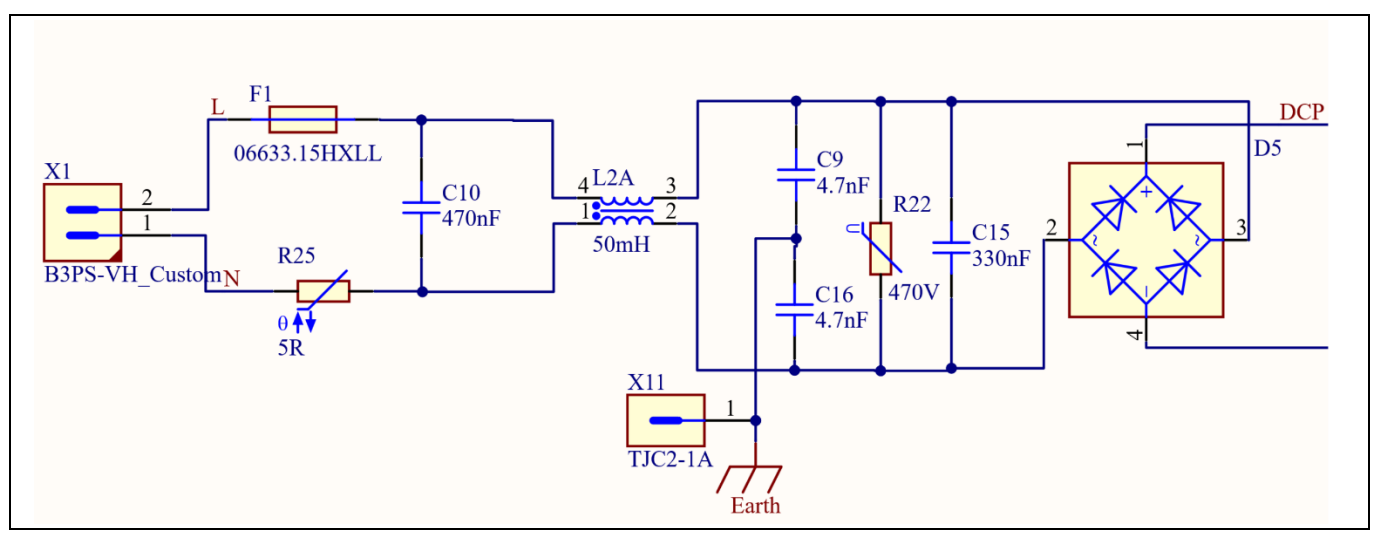

#### <span id="page-15-2"></span>**Figure 12 EMI filter**

The conducted electromagnetic interference of this board is shown in Section [4.2.](#page-28-0) Here is a design tip to note for your reference.

# **REF\_Fridge\_D111T\_RC2\_SL user guide Refrigerator compressor driver reference design kit**

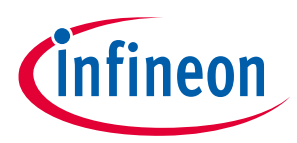

### **System and functional description**

*Note: No surge tests have been conducted on the REF\_Fridge\_D111T\_RC2\_SL board. X-capacitors (C10 and C15) on the board are X2 grade, therefore the surge test capability of these components is 2.5 kV according to the IEC60384-14. If higher surge level rating is needed, the X capacitors must be replaced with X1 grade components. Alternatively, additional surge-protection devices at the input side of the board must be added.*

### <span id="page-16-0"></span>**2.2.3 DC bus sensing and MCEWizard configuration**

[Figure 13](#page-16-1) shows the detail of the DC bus sensing resistor divider stage.

With the values shown in the figure, the default DC bus-sense voltage results in a range of 0 V to 5 V on the ADC input of the microcontroller (MCU), reflecting an input voltage range from 0 V to 505 V.

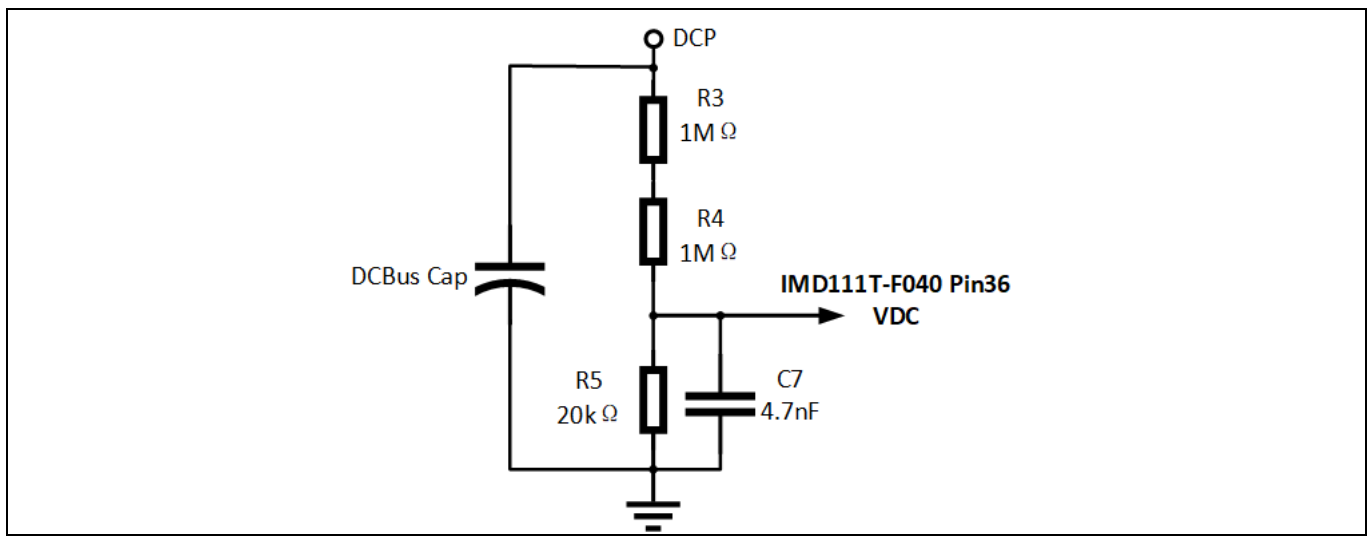

<span id="page-16-1"></span>**Figure 13 DC bus sensing** 

The hardware parameters need to be configured in MCEWizard as shown i[n Figure 14.](#page-17-2)

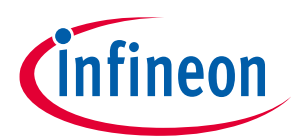

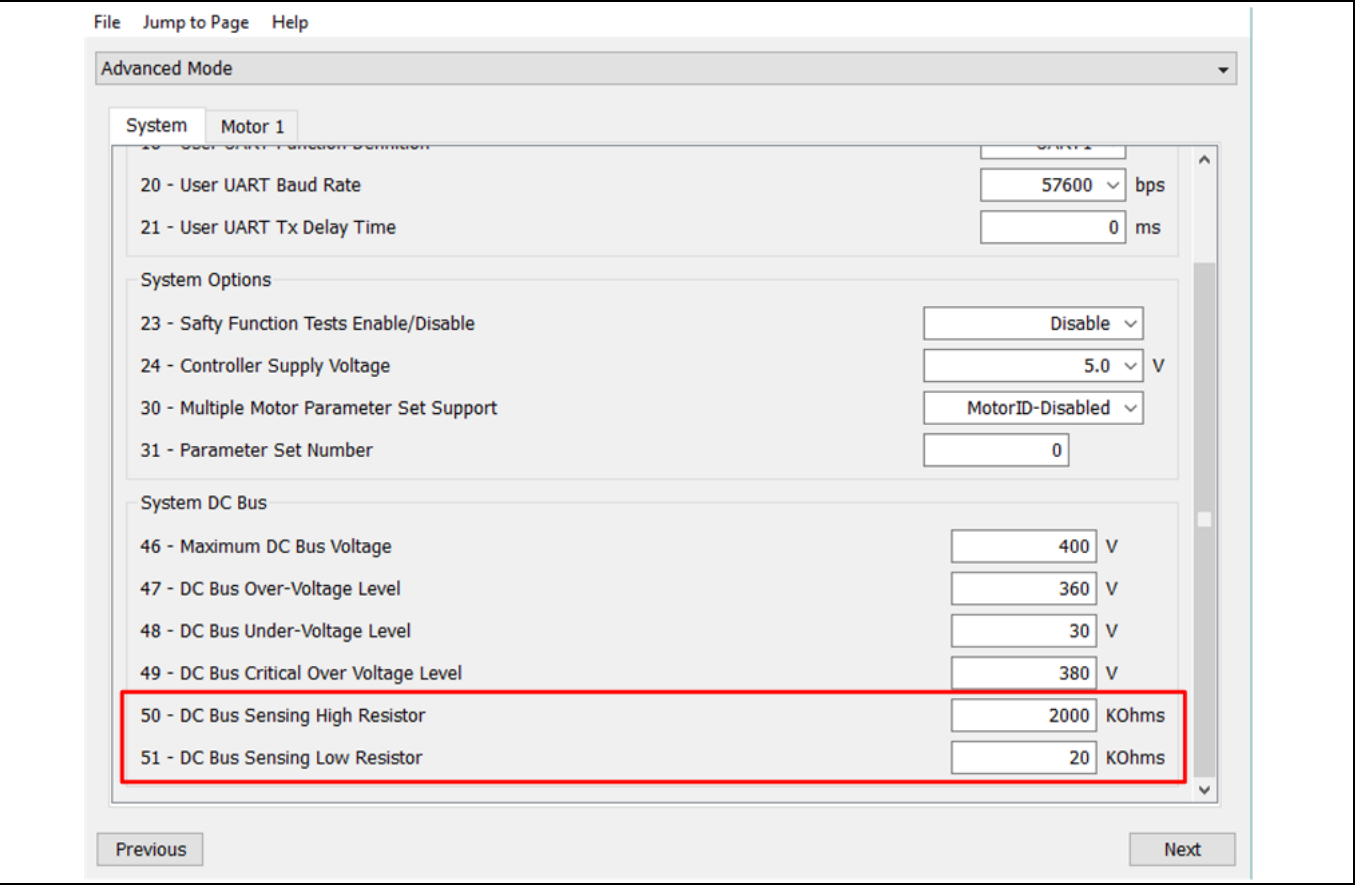

<span id="page-17-2"></span>**Figure 14 DC bus sensing configuration in MCEWizard**

The  $V_{dc}$ -sensing stage features a low-pass-filter time constant that can be calculated as:

Time constant =  $((R10 + R13) // (R15) * C4 = (2 M\Omega)/20 k\Omega) * 4.7 nF = 93.1 \text{ }\mu\text{s}$  Eq. 1

The value of capacitor C17 can be adjusted to improve the  $V_{dc}$  noise rejection ratio.

# <span id="page-17-0"></span>**2.2.4 Current sensing and overcurrent protection**

### <span id="page-17-1"></span>**2.2.4.1 Current sensing**

The current sensing on this board uses only a RC network for operational bias and low-pass filter to minimize the cost. No additional operational amplifier is needed.

Referring to [Figure 15,](#page-18-0) by applying the principle of Kirchhoff's voltage law, and assuming that the the MCU analog-to-digital converter (ADC) input port has an infinite impedance, one can derive the equation below.

$$
V_{ADC} = \frac{(V_{cc} - V_{shunt})}{R_1 + R_2} * R_1 + V_{shunt}
$$
 Eq. 2

The equation can thus be adjusted as shown:

$$
V_{ADC} = \frac{R_2 * V_{shunt}}{R_1 + R_2} + \frac{R_1 * V_{cc}}{R_1 + R_2}
$$
 Eq. 3

Since the impedance of the RC network is much larger than the  $R_{shunt}$ , it follows that:

# **REF\_Fridge\_D111T\_RC2\_SL user guide Refrigerator compressor driver reference design kit**

**System and functional description**

$$
V_{shunt} = I_{shunt} * R_{shunt}
$$
 Eq. 4

As a consequence,  $V_{ADC}$  can then be written as:

$$
V_{ADC} = \frac{R_2}{R_1 + R_2} * R_{shunt} * I_{shunt} + \frac{R_1 * V_{cc}}{R_1 + R_2}
$$
 Eq. 5

Where  $\frac{R_1*V_{CC}}{P_1+P_2}$  $\frac{R_1*V_{CC}}{R_1+R_2}$  is the offset, and  $\frac{R_2}{R_1+R_2} * R_{shunt}$  is the gain of the shunt current.

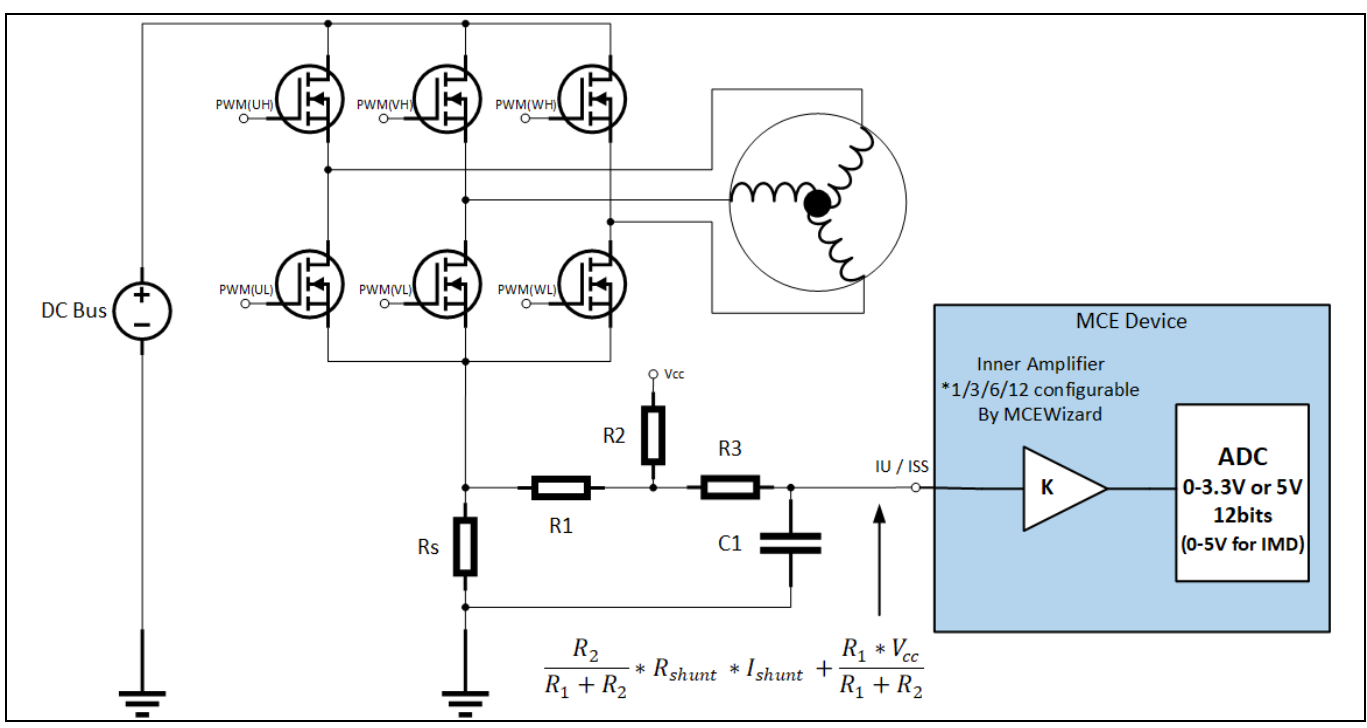

<span id="page-18-0"></span>**Figure 15 Current-sensing topology**

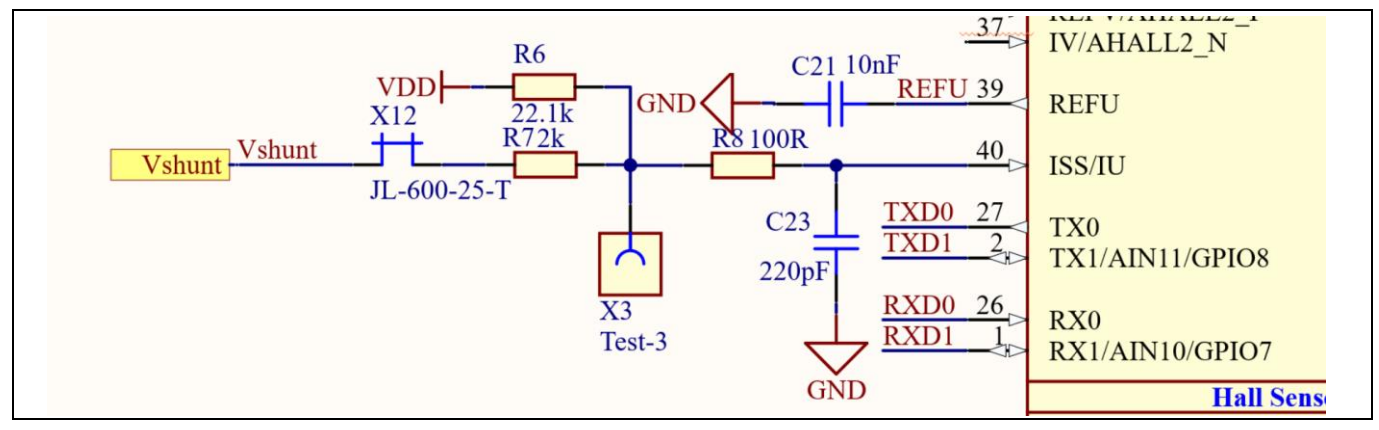

<span id="page-18-1"></span>**Figure 16 Current-sensing circuit on the board**

As an example i[n Figure 16,](#page-18-1) this board has the following values: R1 = R7= 2 k $\Omega$ , R2 = R6 = 22.1 k $\Omega$ , V<sub>cc</sub> = 5 V. By using the fomula [Eq. 5,](#page-18-2) the offset is 0.415 V, and the gain is  $\frac{R_2}{R_1+R_2} * R_{shunt}$  = 229.3 mV/A.

Note the following points concerning current sensing:

 R8 and R20 i[n Figure 16](#page-18-1) also determine ADC operational bias for current sensing, which corresponds to the motor regeneration operation range. For the applications that do not work with regenerative braking mode,

<span id="page-18-2"></span>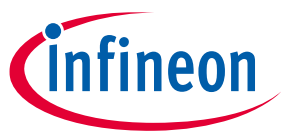

![](_page_19_Picture_1.jpeg)

the bias can be as low as possible to reserve enough ADC range for the drive mode, since the current in the sense resistance always flows in one direction only.

- Since the gain of the external RC circuit is less than 1, internal signal amplification is required to increase the current signal acquired with low shunt resistance values. MCE provides an inner current sampling amplifier with \*1, \*3, \*6 and \*12 gain selections, which can be configured in the MCEWizard.
- There is no common mode noise-rejection capability without an outer operational amplifier, so the GND network of the PCB needs to be designed very carefully, since any voltage difference between IMD111T's ADC ground and shunt resistor ground will be considered as an "input signal," and will deteriorate the control performance or increase audible noise.

# <span id="page-19-0"></span>**2.2.4.2 Overcurrent protection**

The overcurrent condition can be detected by IMD111T-6F040 by the internal comparator as shown i[n Figure](#page-19-2)  [17.](#page-19-2)

![](_page_19_Figure_8.jpeg)

<span id="page-19-2"></span>**Figure 17 Overcurrent protection on the board**

For more details about the overcurrent protection (OCP) in the IMD111T, refer to the chapter about motor overcurrent protection in the reference material  $^{[6]}$  $^{[6]}$  $^{[6]}$ .

The internal comparator's reference level is set by the internal digital-to-analog converter (DAC) so the level can be set in the MCEWizard by "Device overcurrent trigger level setting for comparator" and "Motor1 current input to ADC offset voltage." The DAC output pin REFU needs to be connected to a capacitor to improve noise rejection (e.g. a 10 nF/16 V capacitor is used on the board).

# <span id="page-19-1"></span>**2.2.5 NTC sensing and thermal protection**

Pin 35 of the IMD111T-6F040 is connected to the ADC port dedicated to the temperature sensing. On the board, a negative temperature coefficient resistance (NTC) must be connected to the ADC port by means of the circuit shown i[n Figure 18.](#page-20-0) The position of the NTC resistance on the board is shown i[n Figure 19.](#page-20-1) The NTC is mounted at the bottom of the low-side IGBT of the motor phase 'V', which is close to the hottest IGBT on the board.

![](_page_20_Picture_1.jpeg)

![](_page_20_Figure_3.jpeg)

<span id="page-20-0"></span>![](_page_20_Figure_4.jpeg)

![](_page_20_Picture_5.jpeg)

### <span id="page-20-1"></span>**Figure 19 NTC position on the board**

The parameters of the NTC resistance are: B-constant = 4050 K  $\pm$  1%, R<sub>25</sub> = 47 k $\Omega$   $\pm$  1%. Based on the typical value of the thermistor resistance, the voltage of the  $V_{th}$  can be obtained i[n Table 5.](#page-21-1)

The firmware inside the IMD111T-6F040 integrates the over-temperature protection device, which will be triggered by the voltage  $V_{th}$ . The user must simply set the proper trigger level in the MCEWizard. More information can be found in the over-temperature protection section of the reference material  $^{[6]}$  $^{[6]}$  $^{[6]}$ .

![](_page_21_Picture_1.jpeg)

#### <span id="page-21-1"></span>**Table 5 Thermistor characteristics with V = 5 V, R16=10 k** $\Omega$

![](_page_21_Picture_194.jpeg)

# <span id="page-21-0"></span>**2.3 Frequency-signal interface**

Since current refrigerator applications mainly use frequency signals to control the compressor speed, the board is designed with a frequency-signal interface. [Figure 20](#page-21-2) shows the interface circuit. The input signal is isolated from the control and power parts on the board.

![](_page_21_Figure_7.jpeg)

#### <span id="page-21-2"></span>**Figure 20 Frequency-interface circuit**

A typical square-wave, input-control signal for refrigerator applications is shown i[n Table 6](#page-22-0) for reference.

![](_page_22_Picture_1.jpeg)

### <span id="page-22-0"></span>**Table 6 Typical frequency/speed characteristics**

![](_page_22_Picture_85.jpeg)

![](_page_23_Picture_1.jpeg)

# <span id="page-23-0"></span>**3 System design**

This section provides the complete details of the schematics, layout and connectors. Please note that the schematics, routing and Gerber files are done in Altium® Designer. Users who are interested in the original project files or pdf files can visit the website [www.Infineon.com.](http://www.infineon.com/)

# <span id="page-23-1"></span>**3.1 Schematics**

The major function blocks are introduced in Sectio[n 2.2.](#page-14-0) Users who are interested in further details can download the design files after logging in to the myInfineon account on the board's web page.

### <span id="page-23-2"></span>**3.2 Layout**

The board is designed in a single layer, with dimensions of 115 mm × 105 mm. The board is manufactured with a copper thickness of 1 oz. (35  $\mu$ m).

![](_page_23_Figure_9.jpeg)

**Figure 21 Top view of the board**

![](_page_24_Picture_1.jpeg)

![](_page_24_Figure_3.jpeg)

**Figure 22 Bottom view of the board**

Here are a few design tips to note for user reference:

• Thermal performance

Collector terminal of the IGBT is directly connected to the IGBT lead frame. Maximizing the copper area connected to the IGBT connector's pin can effectively reduce the IGBT junction temperature, so the board can deliver more power.

Ground layout

Since current sampling is non-differential and is performed without additional operational amplifier, the ground area should be carefully designed; the digital ground should have a low-impedance connection to the shunt ground to ensure a proper sampling of the current.

# <span id="page-24-0"></span>**3.3 Bill of material**

The complete bill of material is available on the download section of the Infineon homepage. A log-in to myInfineon is required to download this material.

![](_page_25_Picture_1.jpeg)

![](_page_25_Picture_317.jpeg)

![](_page_25_Picture_318.jpeg)

# <span id="page-25-0"></span>**3.4 Connector details**

#### **Table 8 X1- AC line connector**

![](_page_25_Picture_319.jpeg)

![](_page_26_Picture_1.jpeg)

#### **Table 9 X2- Motor-side connector**

![](_page_26_Picture_200.jpeg)

### **Table 10 X7- iMOTIONTM Link connector**

![](_page_26_Picture_201.jpeg)

#### **Table 11 X11- Earth connector**

![](_page_26_Picture_202.jpeg)

#### **Table 12 X13- Frequency input signal connector**

![](_page_26_Picture_203.jpeg)

![](_page_27_Picture_1.jpeg)

# <span id="page-27-0"></span>**4 System performance**

### <span id="page-27-1"></span>**4.1 Thermal characterization**

[Figure 23](#page-27-2) an[d Figure 24](#page-28-1) show the thermal characterizations of REF\_Fridge\_D111T\_RC2\_SL, based on single layer FR4 PCB with 1 oz. copper.

The tests reported were performed under the following conditions:  $T_{amb}$ = 25°C,  $V_{ac}$  = 220 V and with different input power until the IGBT's case temperature reaches 100°C. A 3-phase, pulse-width modulation strategy has been used with a carrier frequency of 5 kHz.

![](_page_27_Figure_7.jpeg)

<span id="page-27-2"></span>**Figure 23 REF\_Fridge\_D111T\_RC2\_SL thermal characterization case temperature – input power, ta= 25°C, PWM = 5 kHz**

![](_page_27_Picture_194.jpeg)

![](_page_27_Picture_195.jpeg)

![](_page_28_Picture_1.jpeg)

![](_page_28_Figure_3.jpeg)

<span id="page-28-1"></span>**Figure 24 REF\_Fridge\_D111T\_RC2\_SL thermal characterization, case temperature - motor phase current, ta= 25°C, PWM = 5 kHz**

### <span id="page-28-0"></span>**4.2 Electromagnetic interference (EMI) conducted**

This section shows the conducted EMI of REF\_Fridge\_D111T\_RC2\_SL. Test limits follow the EN 55032 – conducted disturbance at the mains ports of class B ITE (information technology equipment).

![](_page_28_Picture_233.jpeg)

![](_page_28_Picture_234.jpeg)

*Note: 1. The lower limit shall apply at the transition frequencies*

*2. The limit decreases linearly with the logarithm of the frequency in the range 0.15 MHz to 0.50 MHz*

A fan with 180 W rated power has been used as load motor for this test. The conducted EMI test was conducted under the four different combinations below.

- 1. AC L line, 100 W (light load)
- 2. AC L line, 180 W (heavy load)
- 3. AC N line, 100 W (light load)
- 4. AC N line, 180 W (heavy load)

![](_page_29_Picture_1.jpeg)

The test results are listed i[n Figure 25](#page-29-0) t[o Figure 28,](#page-32-0) and the final mark tables in [Table 15](#page-29-1) to [Table 22,](#page-32-1) respectively. The user may notice that all the final measured values have a margin of more than 5 dB to the limits provided by the EN 55032 standard.

![](_page_29_Figure_4.jpeg)

<span id="page-29-0"></span>![](_page_29_Figure_5.jpeg)

<span id="page-29-1"></span>![](_page_29_Picture_489.jpeg)

| No. | <b>Frequency</b><br>(MHz) | Read<br>Value<br>(dBµV) | <b>Factor</b><br>(dBµV) | Measured<br><b>Value</b><br>$(dB\mu V)$ | Limit<br>$(dB\mu V)$ | <b>OverLimit</b><br>(dB) | <b>Detector</b> | <b>Measure</b><br>Time (ms) |
|-----|---------------------------|-------------------------|-------------------------|-----------------------------------------|----------------------|--------------------------|-----------------|-----------------------------|
|     | 18.813900                 | 38.70                   | 10.30                   | 49.00                                   | 60.00                | $-11.00$                 | QP              | 1000                        |
| 2   | 18.845550                 | 39.08                   | 10.30                   | 49.38                                   | 60.00                | $-10.62$                 | QP              | 1000                        |
| 3   | 19.032170                 | 39.50                   | 10.25                   | 49.75                                   | 60.00                | $-10.25$                 | QP              | 1000                        |
| 4   | 20.292600                 | 40.42                   | 10.23                   | 50.66                                   | 60.00                | $-9.34$                  | QP              | 1000                        |
| 5   | 20.422830                 | 40.47                   | 10.24                   | 50.71                                   | 60.00                | $-9.29$                  | QP              | 1000                        |
| 6   | 20.482200                 | 40.20                   | 10.25                   | 50.45                                   | 60.00                | $-9.55$                  | QP              | 1000                        |

**Table 16 Final mark table of average value i[n Figure 25](#page-29-0)**

![](_page_29_Picture_490.jpeg)

![](_page_30_Picture_1.jpeg)

![](_page_30_Figure_3.jpeg)

<span id="page-30-0"></span>**Figure 26 AC L line, 180 W result chart**

![](_page_30_Picture_457.jpeg)

| No.            | <b>Frequency</b><br>(MHz) | Read<br>Value<br>$(dB\mu V)$ | <b>Factor</b><br>$(dB\mu V)$ | <b>Measured</b><br>Value<br>$(dB\mu V)$ | Limit<br>$(dB\mu V)$ | <b>OverLimit</b><br>(dB) | <b>Detector</b> | <b>Measure</b><br>Time (ms) |
|----------------|---------------------------|------------------------------|------------------------------|-----------------------------------------|----------------------|--------------------------|-----------------|-----------------------------|
|                | 19.043860                 | 37.78                        | 10.24                        | 48.03                                   | 60.00                | $-11.97$                 | QP              | 1000                        |
| $\overline{2}$ | 19.225150                 | 37.34                        | 10.22                        | 47.56                                   | 60.00                | $-12.44$                 | QP              | 1000                        |
| 3              | 20.090370                 | 38.83                        | 10.23                        | 49.06                                   | 60.00                | $-10.94$                 | QP              | 1000                        |
| 4              | 20.141420                 | 38.72                        | 10.23                        | 48.95                                   | 60.00                | $-11.05$                 | QP              | 1000                        |
| 5              | 20.294830                 | 38.92                        | 10.23                        | 49.15                                   | 60.00                | $-10.85$                 | QP              | 1000                        |
| 6              | 20.449000                 | 38.67                        | 10.24                        | 48.91                                   | 60.00                | $-11.09$                 | QP              | 1000                        |

**Table 18 Final mark table of average value i[n Figure 26](#page-30-0)**

![](_page_30_Picture_458.jpeg)

![](_page_31_Picture_1.jpeg)

![](_page_31_Figure_3.jpeg)

<span id="page-31-0"></span>**Figure 27 AC N line, 100 W result chart**

![](_page_31_Picture_458.jpeg)

| No.            | <b>Frequency</b><br>(MHz) | Read<br>Value<br>$(dB\mu V)$ | <b>Factor</b><br>$(dB\mu V)$ | <b>Measured</b><br>Value<br>$(dB\mu V)$ | Limit<br>$(dB\mu V)$ | <b>OverLimit</b><br>(dB) | <b>Detector</b> | <b>Measure</b><br>Time (ms) |
|----------------|---------------------------|------------------------------|------------------------------|-----------------------------------------|----------------------|--------------------------|-----------------|-----------------------------|
|                | 18.975650                 | 39.28                        | 10.27                        | 49.55                                   | 60.00                | $-10.45$                 | QP              | 1000                        |
| $\overline{2}$ | 19.969040                 | 39.37                        | 10.23                        | 49.60                                   | 60.00                | $-10.40$                 | QP              | 1000                        |
| 3              | 20.200190                 | 39.93                        | 10.23                        | 50.16                                   | 60.00                | $-9.84$                  | QP              | 1000                        |
| 4              | 20.395600                 | 39.83                        | 10.24                        | 50.07                                   | 60.00                | $-9.93$                  | QP              | 1000                        |
| 5              | 20.418530                 | 39.67                        | 10.24                        | 49.91                                   | 60.00                | $-10.09$                 | QP              | 1000                        |
| 6              | 20.444660                 | 39.71                        | 10.24                        | 49.95                                   | 60.00                | $-10.05$                 | QP              | 1000                        |

**Table 20 Final mark table of average value i[n Figure 27](#page-31-0)**

![](_page_31_Picture_459.jpeg)

![](_page_32_Picture_1.jpeg)

![](_page_32_Figure_3.jpeg)

<span id="page-32-0"></span>**Figure 28 AC N line, 180 W result chart**

![](_page_32_Picture_459.jpeg)

![](_page_32_Picture_460.jpeg)

<span id="page-32-1"></span>**Table 22 Final mark table of average value i[n Figure 28](#page-32-0)**

![](_page_32_Picture_461.jpeg)

![](_page_33_Picture_1.jpeg)

# <span id="page-33-0"></span>**4.3 Electrical fast transient (EFT) test**

EFT performance of REF\_Fridge\_D111T\_RC2\_SL has been verified based on test conditions below:

- Voltage peak: 4 kV
- Burst frequency: 5 kHz and 100 kHz
- Coupling path: L, N, PE, L+N, L+PE, N+PE, L+N+PE
- Duration: 120 s each

The board drives the motor normally during the test period, without any system crash/reset/damage.

# <span id="page-33-1"></span>**4.4 IGBT dV/dt test**

This section shows the waveforms of IGBT collector-emitter voltage ( $V_{CE}$ ) during turn-on and turn-off switching. The oscilloscope probe is connected as shown in [Figure 29.](#page-33-2) The turn-on and turn-off gate resistances are  $R_{g (on)}$  = 510  $\Omega$  and R<sub>g (off)</sub> = 47  $\Omega$ , respectively. The dV/dt is calculated considering the VCE variation from 10% to 90% of the bus voltage.

![](_page_33_Figure_12.jpeg)

<span id="page-33-2"></span>**Figure 29 Drain-to-source voltage test - dV/dt control** 

As shown in [Figure 30](#page-34-0) an[d Figure 31,](#page-34-1) when the low-side IGBT turns on, the V<sub>CE</sub> dV/dt is equal to 5.24 V/ns. When the low-side IGBT turns off, the dV/dt is 2.8 V/ns. Users may further adapt the Rg value to control IGBT's dV/dt if needed.

![](_page_34_Picture_1.jpeg)

![](_page_34_Figure_3.jpeg)

#### <span id="page-34-0"></span>**Figure 30 IGBT turn-on waveform**

![](_page_34_Figure_5.jpeg)

<span id="page-34-1"></span>**Figure 31 IGBT turn-off waveform** 

![](_page_35_Picture_1.jpeg)

# <span id="page-35-0"></span>**5 Reference and appendices**

# <span id="page-35-1"></span>**5.1 Abbreviations and definitions**

#### **Table 23 Abbreviations**

![](_page_35_Picture_234.jpeg)

### <span id="page-35-2"></span>**5.2 References**

- <span id="page-35-4"></span>[1] Infineon Technologies AG. Datasheet of IKD04N60RC2 (2021) V1.0 [www.infineon.com](http://www.infineon.com/)
- <span id="page-35-5"></span>[2] Infineon Technologies AG. Datasheet of IMD111T-6F040 (2020) V1.[0 www.infineon.com](http://www.infineon.com/)
- [3] Infineon Technologies AG. Datasheet of IRLM2030TRPbF (2009[\) www.infineon.com](http://www.infineon.com/)
- <span id="page-35-6"></span>[4] Infineon Technologies AG. MCEWizard\_V2.3.0.0 User Guide (2019[\) www.infineon.com](http://www.infineon.com/)
- [5] Infineon Technologies AG. MCEDesigner\_V2.3.0.0 Application Guide (2019) [www.infineon.com](http://www.infineon.com/)
- <span id="page-35-7"></span>[6] Infineon Technologies AG. iMOTION™ Motion Control Engine Software Reference Manual (2020) V1.3 [www.infineon.com](http://www.infineon.com/)

### <span id="page-35-3"></span>**5.3 Additional information**

In order to initiate testing, customers are advised to order the iMOTION™ Link; detailed information is listed in [Table 24.](#page-35-8)

The Infineon components on the board are listed i[n Table 24](#page-35-8) as well. The customers can visit the corresponding webpage for more information.

<span id="page-35-8"></span>![](_page_35_Picture_235.jpeg)

![](_page_35_Picture_236.jpeg)

![](_page_36_Picture_1.jpeg)

# <span id="page-36-0"></span>**Revision history**

![](_page_36_Picture_63.jpeg)

#### **Trademarks**

All referenced product or service names and trademarks are the property of their respective owners.

#### **Edition 2022-02-10**

**Published by**

**Infineon Technologies AG**

**81726 Munich, Germany**

**© 2022 Infineon Technologies AG. All Rights Reserved.**

**Do you have a question about this document? Email:** [erratum@infineon.com](mailto:erratum@infineon.com;ctdd@infineon.com?subject=Document%20question%20)

**UG-2021-31 Document reference**  For further information on the product, technology, delivery terms and conditions and prices please contact your nearest Infineon Technologies office **[\(www.infineon.com\)](http://www.infineon.com/).**

#### <span id="page-37-0"></span>**WARNINGS**

Due to technical requirements products may contain dangerous substances. For information on the types in question please contact your nearest Infineon Technologies office.

Except as otherwise explicitly approved by Infineon Technologies in a written document signed by authorized representatives of Infineon Technologies, Infineon Technologies' products may not be used in any applications where a failure of the product or any consequences of the use thereof can reasonably be expected to result in personal injury.